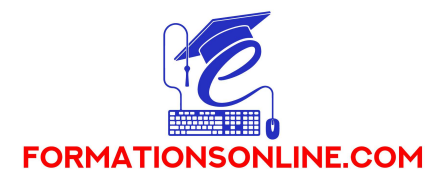

# ILLUSTRATOR PERFECTIONNEMENT

Durée : 15 Heures

Durée d'accès : 12 mois

Type : A distance (E-learning) + Visioconférences + Tutorat

Thématique : INFOGRAPHIE

#### Les points forts de la formation :

- Formation vidéo complète à distance
- Exercices et QCM pour s'entrainer au passage de la certification
- Support de cours téléchargeable

#### Contenu de la formation :

Avec cette formation Illustrator Intermédiaire, vous pourrez en 25 modules maitriser les fonctions avancées dans Illustrator : outils, photomontages, retouches Photo et créations graphiques tel qu'un logo et mettre en pratique vos connaissances dans les différents ateliers créatifs.

Vous apprendrez à créer des logos ou une charte graphique et réaliser vos propres infographies.

#### Programme de la formation :

# 01 - Atelier - Logo complexe

- Présentation de l'atelier Logo géométrique
- Test de positionnement
- Création des formes du logo
- Motif du contour
- Motif du logo

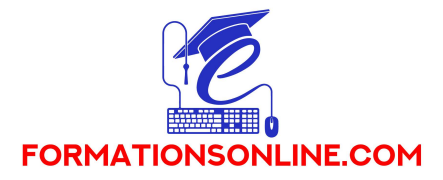

• Finalisation du logo

# 02 - Outils de sélection

- L'outil lasso
- L'outil baguette magique

### 03 - Les Formes

- Modification des formes prédéfinies
- Shaper Les bases
- Création de motifs
- Filet
- Création des formes géométriques

# 04 - Atelier créatif -Modifier ses pictogrammes

- Où et comment télécharger des pictos
- Modification du picto
- Enregistrer son picto
- Créer son picto

# 05 - La Couleur

- Couleurs RVB CMJN
- Nuancier
- Redéfinir les couleurs
- Dégradé
- Dégradé amélioré
- Peinture dynamique 1/2
- Peinture dynamique 2/2
- Faire un nuancier avec l'outil dégradé de formes

### 06 - Les Contours

- Modifier les contours des formes
- Outil courbe
- Outil modification de l'épaisseur de contour
- Modifier et créer des formes de contour dynamique
- Créer un décalage de contour

### 07 - Générer du texte

- Vectorisation du texte
- Texte curviligne
- Nouveauté typo

# 08 - Atelier Créatif –Écrire de façon originale pour créer des logos

• Présentation de l'atelier

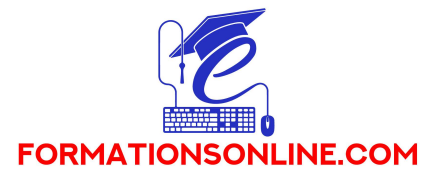

- Création du nouveau document
- Modification des fonds
- Changement des rayures.mp4
- Modification des couleurs et enregistrement

## 09 - Atelier Créatif - Typo logo

- Présentation des logos typo
- Recherche de typo
- Voyons le logo que nous allons faire ensemble
- Télécharger la typo et écrire le nom de la marque
- Vectoriser la typo
- Transformation du D
- Allongement du M et placement de Design
- Ecrire le long de la forme
- Création de la forme en rond
- Enregistrement

# 10 - Création d'objet 3D

- Outil 3D
- Placage de motifs sur les objets 3D

# 11 - Atelier Créatif - Lettrage en 3D

- Présentation de l'atelier
- Lettrage en 3D
- Mise en couleur et finalisation

# 12 - Atelier Créatif - Coca 3D

- Présentation de l'atelier
- Dessin profil bouteille
- Mettre en 3D
- Placage de motifs sur la bouteille 3D
- Finalisation

### 13 - Options Fenêtre

- Pathfinder
- Alignement des objets
- Propriété des objets
- Gestion des calques

# 14 - Autres

- Outil rotation/miroir
- Les repères
- Mode présentation

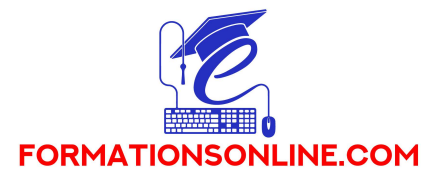

- Copier-coller-déplacer
- Dossier d'assemblage
- Masque d'écrêtage
- Créer des modèles
- Vectorisation dynamique
- Modification en groupe
- Recadrage des photos

# 15 - Atelier Créatif - Netflix

- Fichiers ressources
- Présentation de l'atelier
- Tracé du N
- Ajuster le N
- Mettre à la couleur
- Ombre portée sur le N
- Début du 2e logo écriture
- Déformation du texte
- Mise en couleur et dégradé
- Enregistrement

# 16 - Atelier créatif -Mosaïque

- Présentation de l'atelier
- Réalisation de la mosaïque

### 17 - Atelier créatif - Affiche tendance

- Présentation de l'atelier
- Montagne
- Triangle bas de la montagne
- Texte et finalisation

# 18 - Atelier créatif - Logo DeepWater

- Présentation de l'atelier
- Création des formes du logo
- Formes pathfinder
- Mettre les couleurs et ombres portées
- Finalisation du logo

## 19 - Atelier créatif - Logo Agence Immobilière

- Présentation de l'atelier
- Création du nouveau document
- Dessin et couleur de la forme triangle
- Création du 2e triangle
- Création de la symétrie des triangles

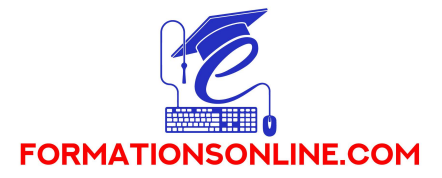

- Ajout du texte
- Calage des derniers éléments
- Enregistrement aux différents formats

#### 20 - Atelier créatif - Visuel Inspiration moto

- Présentation de l'atelier
- Recherche d'images
- Vectorisation de la moto
- Recherche de typo
- Ajout du titre
- Nouvelle typo et texte
- Picto NYC
- Ruban sous la moto
- Création d'éléments graphiques bas
- Finalisation

#### 21 - Atelier créatif - Visuel Inspiration Surf

- Présentation de l'atelier
- Création des cercles
- Ecrire autour du cercle
- Dessin des mouettes
- Ecriture du mot SURF
- Finalisation du logo
- Enregistrement

#### 22 - Atelier créatif - Visuel Wonder Woman

- Présentation de l'atelier
- Ouverture du document
- Dessin du W
- Symétrie de la lettre
- Pathfinder dans la lettre
- Finalisation de la lettre
- Création du cercle 2 couleurs
- Création des étoiles
- Ombre portée et enregistrement
- Découpe de la feuille d'or
- Finalisation du logo

#### 23 - Atelier créatif - Inspiration Cerf

- Présentation de l'atelier
- Vectorisation du cerf
- Recherche des typos
- Calage de la typo

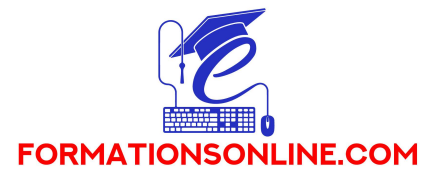

- Ajout graphique du THE
- Cercle et pointillés
- Découpe des formes dans le cercle pointillé
- Symbole direction
- Texte dans le cercle
- Création de l'élément graphique bas
- Enregistrement

### 24 - Atelier créatif - Super héros

- Présentation de l'atelier
- Dessin du bouclier
- Dessin de l'étoile
- Créer du volume au bouclier
- Bande de couleur
- Finalisation des bandes de couleurs
- Ajout du texte
- Découpe de la bande de couleurs
- Finalisation du texte
- Enregistrement

# 25 - Atelier créatif - Ville

- Présentation de l'atelier
- Création de la forme map
- Ecriture des lettres BCN
- Ajout du mot Barcelona
- Dessin de palmier et oiseaux
- Dessin de la 1re moitié de la cathédrale
- Finalisation de la cathédrale
- Ajout de la cathédrale et découpe du symbole
- Concepteur de forme pour créer l'espace de la cathédrale
- Enregistrement

Certification visée : RS5791 TOSA ILLUSTRATOR